## **Anleitung zur Anmeldung für den Schulhort**

Die Anmeldung für den Schulhort ist unter den folgenden Punkten zu finden und auszufüllen:

1. In die Suchmaschine "[www.kreis-eic.de](http://www.kreis-eic.de/)" schreiben und entern

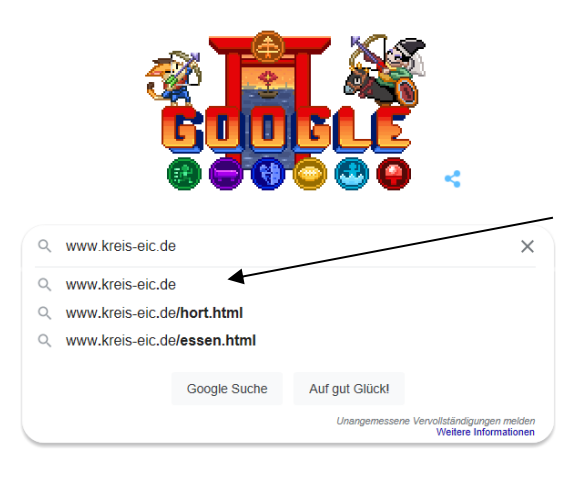

2. In der linken Spalte auf "Bürgerservice" tippen

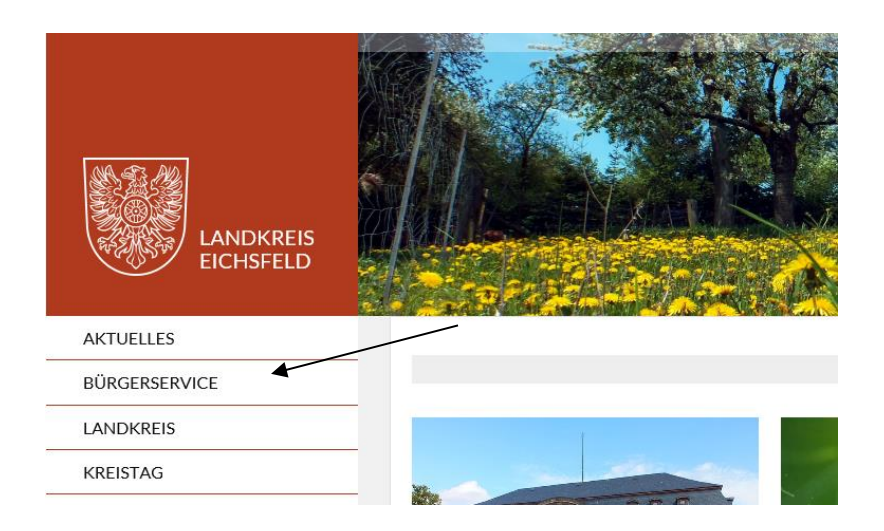

3. Dann auf "Familie, Jugend, Schule und Sport" tippen

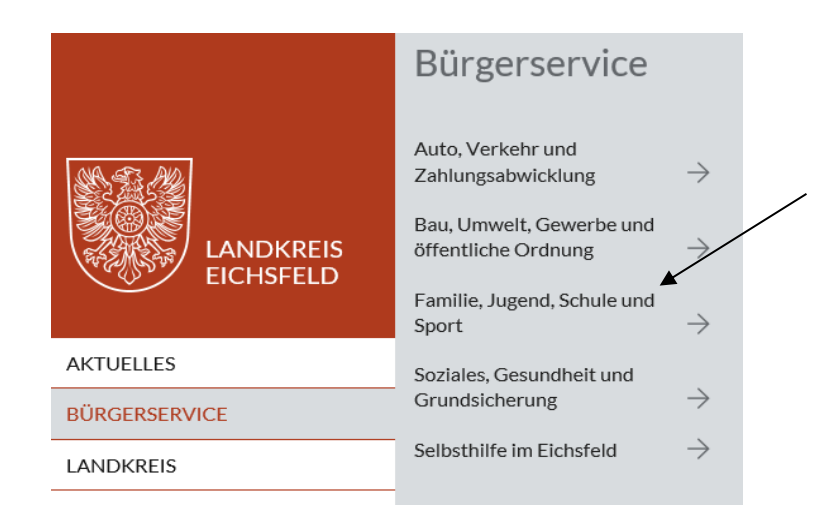

4. Als nächstes "**Hortanmeldungen**" suchen und antippen

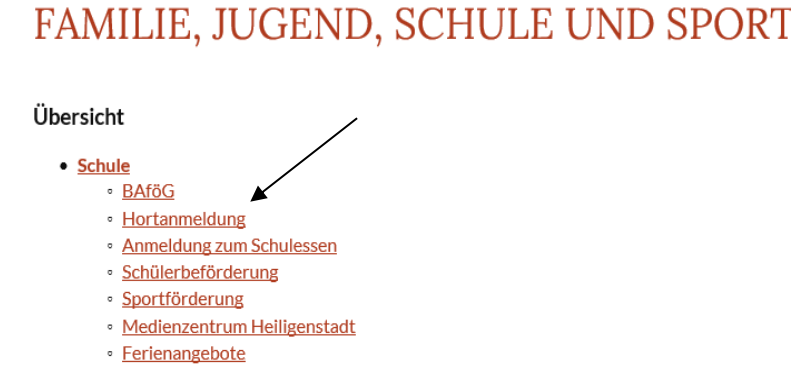

## 5. Nun nach ganz unten scrollen und unter der Überschrift "Möglichkeit zur **elektronischen Antragstellung**" auf "**Hier gelangen Sie zum elektronischen Antragsverfahren**" anklicken

## Möglichkeit zur elektronischen Antragstellung

Sie haben die Möglichkeit, die Anmeldung zum Besuch des Schulhortes auch in elektronischer Form durchzuführen. Wird gleichzeitig eine Teilnahme am SEPA-Lastschriftverfahren gewünscht, können Sie dieses im Online-Antrag auswählen.

Hier gelangen Sie zum elektronischen Antragsverfahren

6. Jetzt **rechts** auf "Weiter >" klicken

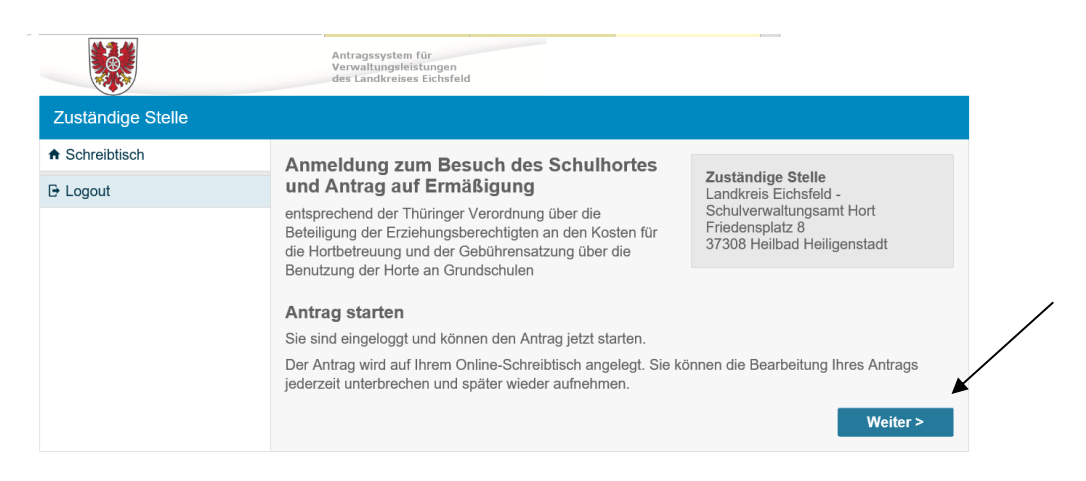

## 7. **"Login/Registrierung"** entweder über **Verimi** oder **THAVEL**

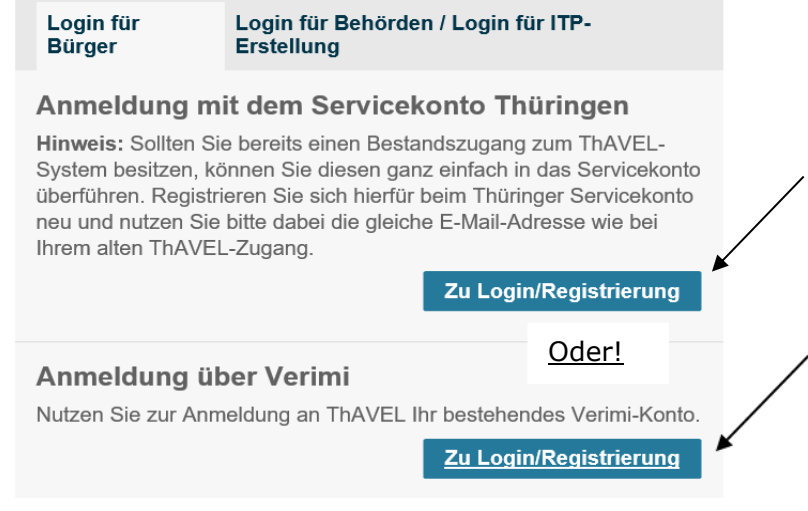

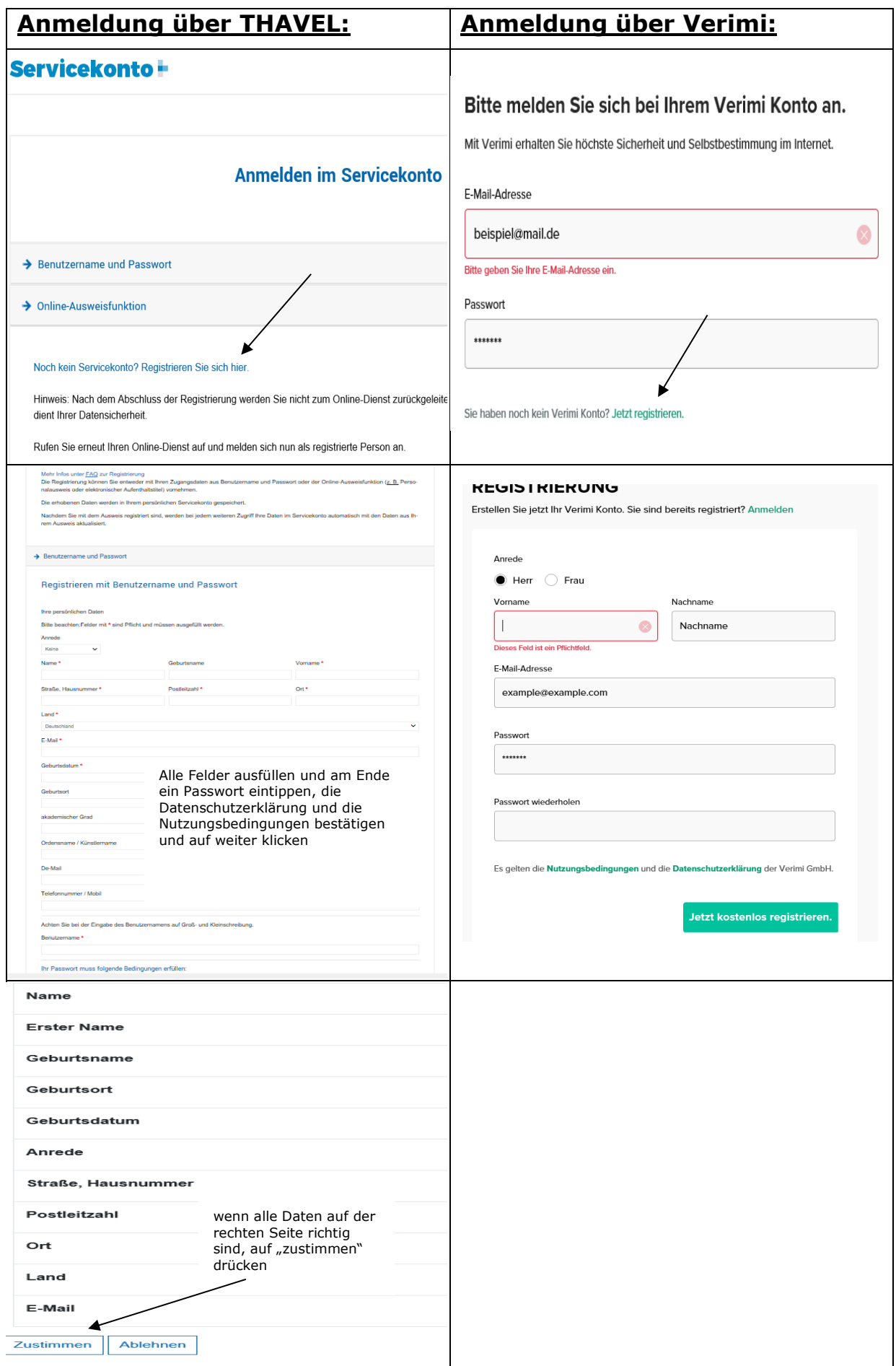

8. Nach der Registrierung einfach die angeforderten Dokumente in die richtige Ablage hochladen und Speichern

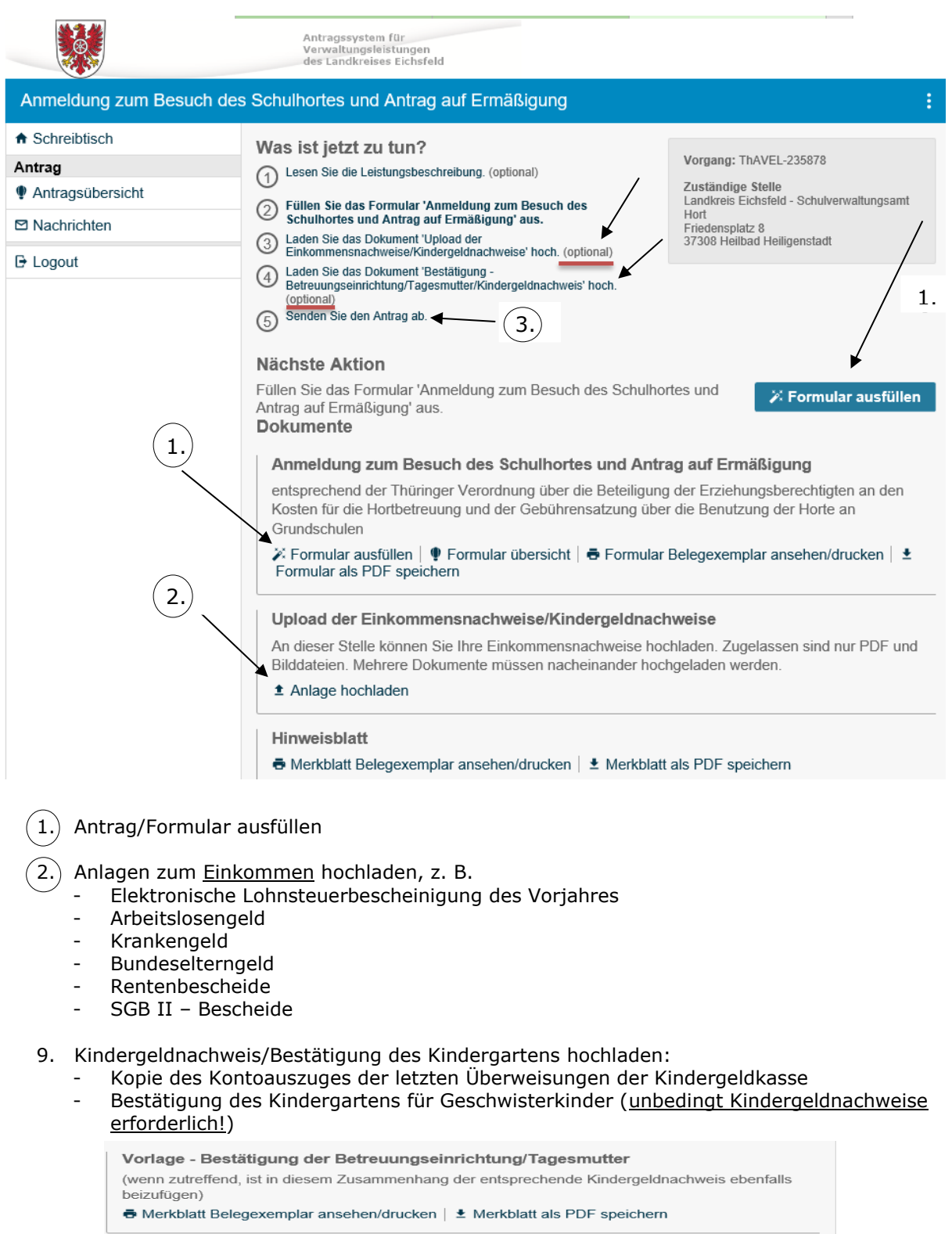

Bestätigung - Betreuungseinrichtung/Tagesmutter/Kindergeldnachweis Mehrere Dokumente müssen nacheinander hochgeladen werden. ± Anlage hochladen

10. Antrag abschicken